# VT-MITX-TGL Single Board Computer

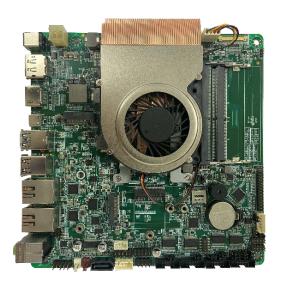

# **User Manual**

Version: 1.3

© Vantron Technology, Inc. All rights reserved.

# **Revision History**

| No. | Version | Description                                        | Date          |
|-----|---------|----------------------------------------------------|---------------|
| 1   | V1.0    | First release                                      | Jul. 21, 2022 |
| 2   | V1.1    | Updated interface figures                          | Nov. 19, 2022 |
| 3   | V1.2    | Updated I2C description as per the upgraded device | May 22, 2023  |
| 4   | V1.3    | Added the debugging of the UART and GPIO           | Aug. 30, 2023 |

# **Table of Contents**

| Foreword | l                                   | 1  |
|----------|-------------------------------------|----|
| CHAPTER  | 1 INTRODUCTION                      | 5  |
| 1.1      | Product Overview                    | 6  |
| 1.2      | Terminology/Acronym                 | 6  |
| 1.3      | Block Diagram                       | 7  |
| 1.4      | Specifications                      | 8  |
| 1.5      | Operating System                    | 9  |
| 1.6      | Mechanical Dimensions               | 9  |
| 1.7      | Power Supply and Consumption        | 9  |
| 1.8      | Environmental Specifications        | 9  |
| CHAPTER  | 2 CONNECTORS AND PIN ASSIGNMENT     | 10 |
| 2.1      | Product Layout                      | 11 |
| 2.2      | System Configurations               |    |
| 2.2.1    | CPU                                 | 11 |
| 2.2.2    | Memory                              | 11 |
| 2.2.3    | Storage                             | 11 |
| 2.3      | Connectors and jumpers              | 12 |
| 2.3.1    | J8/J4 Power input (1)               | 12 |
| 2.3.2    | J20/J23 Ethernet ports (2)          | 13 |
| 2.3.3    | J7 eDP connector (3)                | 13 |
| 2.3.4    | J19 LVDS/eDP connector (4)          | 15 |
| 2.3.5    | J27 Backlight connector (5)         | 16 |
| 2.3.6    | J10 DP (6)                          | 17 |
| 2.3.7    | J11 HDMI (7)                        | 18 |
| 2.3.8    | J52/J53 RS232 (8)                   | 19 |
| 2.3.9    | J50/J51 RS232/RS422/RS485 (9)       | 20 |
| 2.3.10   | J49 Front panel connector (10)      | 21 |
| 2.3.11   | J32/J37/J38 USB 2.0 connectors (11) | 22 |
| 2.3.12   | J16 USB 3.0 Type-A (12)             | 23 |
| 2.3.13   | J18 USB 2.0 Type-A (13)             | 23 |
| 2.3.14   | J15 USB 3.1 Type-C (14)             | 23 |
| 2.3.15   | J54 SATA connector (15)             | 24 |
| 2.3.16   | J48 SATA power connector (16)       |    |
| 2.3.17   | J56 Audio jacks (17)                | 24 |
| 2.3.18   | J25 F_AUDIO connector (18)          | 25 |
| 2.3.19   | J46/J47 Speaker connectors (19)     |    |
| 2.3.20   | J14 M.2 M-Key (20)                  | 26 |
| 2.3.21   | J24 M.2 B-Key (21)                  | 26 |
| 2.3.22   | J21 M.2 E-Key (22)                  |    |
| 2.3.23   | J31/J34 GPIO (23)                   |    |
| 2.3.24   | J29 GPIO power (24)                 |    |
| 2.3.25   | J9 I <sup>2</sup> C (25)            | 28 |

| 2.3.26  | J12/J13 DDR4 SO-DIMM Sockets (26)          | 29 |
|---------|--------------------------------------------|----|
| 2.3.27  | J5/J6 Fan Connectors (27)                  | 29 |
| CHAPTER | 3 FIRST-USE DEBUGGING                      | 30 |
| 3.1     | Driver Introduction                        | 31 |
| 3.2     | Serial Port Setup                          | 32 |
| 3.3     | GPIO Setup                                 | 33 |
| CHAPTER | 4 BIOS AND WINDOWS                         | 35 |
| 4.1     | BIOS Introduction                          | 36 |
| 4.2     | BIOS Setup                                 | 36 |
| 4.2.1   | Entering BIOS Setup Utility                | 36 |
| 4.2.2   | Selecting a Boot Option                    | 37 |
| 4.3     | Windows 10 System Upgrade                  | 38 |
| 4.3.1   | Prerequisites                              | 38 |
| 4.3.2   | Making a Bootable USB Drive for Windows 10 | 38 |
| 4.3.3   | Installing Windows 10                      | 39 |
| CHAPTER | 5 DISPOSAL AND WARRANTY                    | 40 |
| 5.1     | Disposal                                   | 41 |
| 5.2     | Warranty                                   | 42 |

#### **Foreword**

Thank you for purchasing VT-MITX-TGL single board computer ("the Board" or "the Product"). This manual intends to provide guidance and assistance necessary on setting up, operating or maintaining the Product. Please read this manual and make sure you understand the functionality of the Product before putting it into use.

#### **Intended Users**

This manual is intended for:

- Embedded software developer
- Custom development software engineer
- Other technically qualified personnel

#### Copyright

Vantron Technology, Inc. ("Vantron") reserves all rights of this manual, including the right to change the content, form, product features, and specifications contained herein at any time without prior notice. An up-to-date version of this manual is available at <a href="https://www.vantrontech.com">www.vantrontech.com</a>.

The trademarks in this manual, registered or not, are properties of their respective owners. Under no circumstances shall any part of this user manual be copied, reproduced, translated, or sold. This manual is not intended to be altered or used for other purposes unless otherwise permitted in writing by Vantron. Vantron reserves the right of all publicly released copies of this manual.

#### Disclaimer

While all information contained herein has been carefully checked to assure its accuracy in technical details and typography, Vantron does not assume any responsibility resulting from any error or features of this manual, nor from improper uses of this manual or the software.

It is our practice to change part numbers when published ratings or features are changed, or when significant construction changes are made. However, some specifications of the Product may be changed without notice.

### **Technical Support and Assistance**

Should you have any question about the Product that is not covered in this manual, contact your sales representative for solution. Please include the following information in your question:

- Product Signal and PO number;
- Complete description of the problem;
- Error message you received, if any.

# Vantron Technology, Inc.

Address: 48434 Milmont Drive, Fremont, CA 94538

Tel: (650) 422-3128

Email: sales@vantrontech.com

# **Symbology**

This manual uses the following signs to prompt users to pay special attention to relevant information.

| <u> </u> | Caution for latent damage to system or harm to personnel |
|----------|----------------------------------------------------------|
| i>       | Attention to important information or regulations        |

#### **General Safety Instructions**

The Product is supposed be installed by knowledgeable, skilled persons familiar with local and/or international electrical codes and regulations. For your safety and prevention of damage to the Product, please read and observe carefully the following safety instructions prior to installation and operation. Keep this manual well for future reference.

- Do not disassemble or otherwise modify the Product. Such action may cause heat generation, ignition, electronic shock, or other damages including human injury, and may void your warranty.
- Keep the Product away from heat source, such as heater, heat dissipater, or engine casing.
- Do not insert foreign materials into any opening of the Product as it may cause the Product to malfunction or burn out.
- To ensure proper functioning and prevent overheating of the Product, do not cover or block the ventilation holes of the Product.
- Follow the installation instructions with the installation tools provided or recommended.
- The use or placement of the operation tools shall comply with the code of practice of such tools to avoid short circuit of the Product.
- Cut off the power before inspection of the Product to avoid human injury or product damage.

#### **Precautions for Power Cables and Accessories**

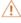

Use proper power source only. Make sure the supply voltage falls within the specified range.

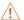

Place the cables properly at places without extrusion hazards.

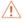

1 There is a coin cell battery for powering the RTC. Therefore, please avoid short circuit of the battery during transportation or operation at high temperatures.

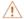

Cleaning instructions:

- Power off before cleaning the Product
- Do not use spray detergent
- Clean with a damp cloth
- Do not try to clean exposed electronic components unless with a dust collector

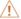

Power off and contact Vantron technical support engineer in case of the following faults:

- The Product is damaged
- The temperature is excessively high
- Fault is still not solved after troubleshooting according to this manual

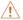

Do not use in combustible and explosive environment:

- Keep away from combustible and explosive environment
- Keep away from all energized circuits
- Unauthorized removal of the enclosure from the device is not allowed
- Do not change components unless the power cable is unplugged.
- In some cases, the device may still have residual voltage even if the power cable is unplugged. Therefore, it is a must to remove and fully discharge the device before replacement of the components.

**Vantron** | Embedded in your success, Embedded in your better life World-leading provider of embedded/IoT products and solutions **CHAPTER 1 INTRODUCTION** 

#### 1.1 Product Overview

The VT-MITX-TGL single board computer adheres to the international industry size standards with a 170mm x 170mm form factor. It is powered by the latest 11th Gen Intel® Core™ U series processor that combines best-in-class technologies to offer the best user experience. It supports high-definition audio encoding and decoding to provide outstanding clarity and fidelity. Better yet, it provides rich interfaces and customer expansion options to meet varying application scenarios including smart retail, self-service terminals, industrial automation, intelligent medical health, and digital media.

Featuring high flexibility and high performance, the motherboard could work under extreme environments with extended temperatures ranging from -40 $^{\circ}$ C to +85 $^{\circ}$ C, making it a reliable solution for industrial applications.

# 1.2 Terminology/Acronym

| Terminology/Acronym | Description                   |
|---------------------|-------------------------------|
| NC                  | No connection                 |
| VCC                 | Voltage common collector      |
| GND                 | Ground                        |
| P (+)               | Positive of difference signal |
| N (-)               | Negative of difference signal |
| #                   | Active low signal             |
| 1                   | Input                         |
| 0                   | Output                        |
| I/O                 | Input/output                  |
| Р                   | Power or ground               |
| А                   | Analog                        |
| OD                  | Open drain                    |
| PCIe                | PCI express signal            |
| MDI                 | Media dependent interface     |
| BKL                 | Backlight                     |

# 1.3 Block Diagram

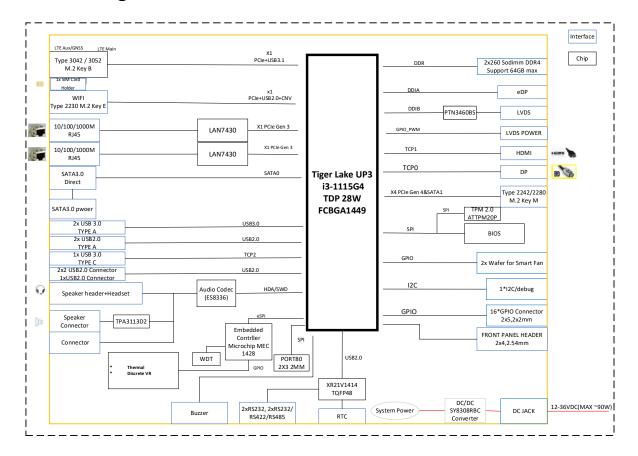

# 1.4 Specifications

| VT-MITX-TGL              |                     |                                                                                                    |                                                 |  |
|--------------------------|---------------------|----------------------------------------------------------------------------------------------------|-------------------------------------------------|--|
| C                        | CPU                 | 11 <sup>th</sup> Gen Intel® Core™ U-Series i3-1115G4/ i5-1155G7/ i7-1195G7 processor                                                                                                    |                                                 |  |
| System                   | Memory              | 2 x DDR4 SO-DIMM socket, 3200MHz, up to 64GB                                                                                                    |                                                 |  |
|                          | Storage             | 1 x SATA 3.0 (Expandable via M.2 M-I                                                                                                    | (ey)                                            |  |
| Communication            | Ethernet            | 2 x RJ45, Realtek® 1Gbps PCle Ethern                                                                                                    | et controller                                   |  |
|                          | Graphics            | Intel® Iris® Xe Graphics                                                                                                    |                                                 |  |
| Media                    | Display             | 1 x HDMI: Resolution up to 4096 x 2160 @24Hz 1 x DP: Resolution up to 4096 x 2160 @24Hz 1 x eDP: Resolution up to 4096 x 2160 @60Hz 1 x LVDS/eDP: LVDS, resolution up to 1920 x 1200 @60Hz; eDP, resolution up to 4096 x 2160 @60Hz |                                                 |  |
|                          | Audio CODEC         | Realtek® 5.1 channel HDA Codec                                                                                                    |                                                 |  |
|                          | Audio interface     | 1 x Mic/Line-out<br>2 x Speaker connector                                                                                                    | 1 x Headphone jack<br>1 x Microphone jack       |  |
|                          | Serial              | 2 x RS232                                                                                                    | 2 x RS232/RS422/RS485                           |  |
| 1/0                      | USB                 | 2 x USB 2.0 Type-A<br>2 x USB 3.0 Type-A                                                                                                    | 1 x USB 3.1 Type-C<br>3 x Built-in USB 2.0      |  |
| I/Os                     | GPIO                | 16 x GPIO                                                                                                    |                                                 |  |
|                          | I <sup>2</sup> C    | 1 x I <sup>2</sup> C                                                                                                    |                                                 |  |
|                          | SIM card holder     | 1 x Nano SIM card holder (connected to M.2 B-Key)                                                                                                    |                                                 |  |
| Expansion                | M.2                 | 1 x M.2 B-Key (3042/3052, PCIe x 1 / USB 3.1 for 4G/5G expansion)<br>1 x M.2 M-Key (2242/2280, PCIe x 4 / SATA for SSD expansion)<br>1 x M.2 E-Key (2230, PCIe x 1 / USB 2.0/CNVi for Wi-Fi expansion)                              |                                                 |  |
|                          | BIOS                | BYOSOFT (Optional: AMI, Insyde, Pho                                                                                                    | enix)                                           |  |
|                          | H/W monitor         | Voltages & temperatures                                                                                                    |                                                 |  |
| Firmware                 | RTC                 | Processor integrated RTC                                                                                                    |                                                 |  |
|                          | Watchdog            | Programmable WDT to generate system reset events                                                                                                    |                                                 |  |
|                          | Security (optional) | TPM 2.0 supported (Infineon SLB 9670)                                                                                                    |                                                 |  |
| <b>System Control</b>    | FP header           | 1 x Front panel header (power buttor                                                                                                    | n, reset button, LED power)                     |  |
| Mechanical               | Dimensions          | 170mm x 170mm                                                                                                    |                                                 |  |
| Wieciiailicai            | Heat dissipation    | 1 x System fan                                                                                                    | 1 x CPU fan connector                           |  |
| Power                    | Input               | 12V DC (1 x 4-pin power header, 1 x Power jack)                                                                                                    |                                                 |  |
| Software                 | Operating system    | Windows 10, Linux                                                                                                    |                                                 |  |
| 00                       | OTA tool            | BlueSphere OTA                                                                                                    |                                                 |  |
| Environment<br>Condition | Temperature         | Operating: $0^{\circ}C^{\sim}+60^{\circ}C$<br>(Optional: $-40^{\circ}C^{\sim}+85^{\circ}C$ )                                                                                                    | Storage: -20°C~+75°C<br>(Optional: -55°C~+85°C) |  |
| Condition                | Certification       | CCC, UL, FCC (Part 15 class B), ESD (co                                                                                                    | ontact: ±8KV and air: ±12KV)                    |  |

# 1.5 Operating System

VT-MITX-TGL supports Windows 10 and Linux operating systems.

#### 1.6 Mechanical Dimensions

• 170mm x 170mm

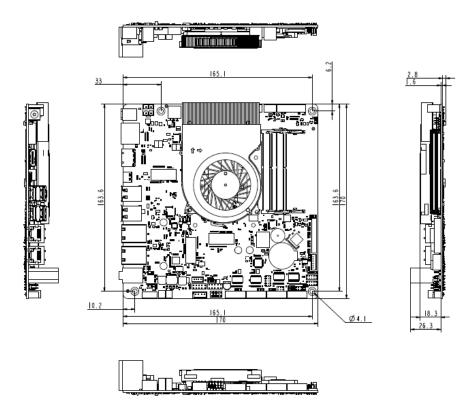

# 1.7 Power Supply and Consumption

VT-MITX-TGL works with +12V DC power input supplied alternatively by a DC connector or a power jack.

The power consumption of the Board is about 70W with speakers functioning and 60W with speakers not working. It should be pointed out that the power consumption is largely dependent on the RAM, storage capacity, and other configurations of the Board.

# 1.8 Environmental Specifications

VT-MITX-TGL works at a temperature ranging from  $0^{\circ}$ C to  $+60^{\circ}$ C (optional:  $-40^{\circ}$ C $^{\sim}$ +85 $^{\circ}$ C), at relative humidity of  $10\%^{\sim}$ 85% for non-condensing purpose, and is designed to be stored at a temperature ranging from  $-40^{\circ}$ C to  $+85^{\circ}$ C (optional:  $-55^{\circ}$ C $^{\sim}$ +85 $^{\circ}$ C).

| W | d-leading provider of embedded/IoT products and solutions |
|---|-----------------------------------------------------------|
|   |                                                           |
|   |                                                           |
|   |                                                           |
|   |                                                           |
|   |                                                           |
|   |                                                           |
|   |                                                           |
|   |                                                           |
|   |                                                           |
|   |                                                           |
|   |                                                           |
|   |                                                           |
|   |                                                           |
|   |                                                           |
|   |                                                           |
|   |                                                           |
|   | CHAPTER 2 CONNECTORS AND PIN ASSIGNMENT                   |
|   |                                                           |
|   |                                                           |
|   |                                                           |
|   |                                                           |
|   |                                                           |
|   |                                                           |
|   |                                                           |
|   |                                                           |
|   |                                                           |
|   |                                                           |
|   |                                                           |
|   |                                                           |
|   |                                                           |
|   |                                                           |
|   |                                                           |
|   |                                                           |
|   |                                                           |
|   |                                                           |
|   |                                                           |
|   |                                                           |
|   |                                                           |
|   |                                                           |
|   |                                                           |
|   |                                                           |

**Vantron** | Embedded in your success, Embedded in your better life

# 2.1 Product Layout

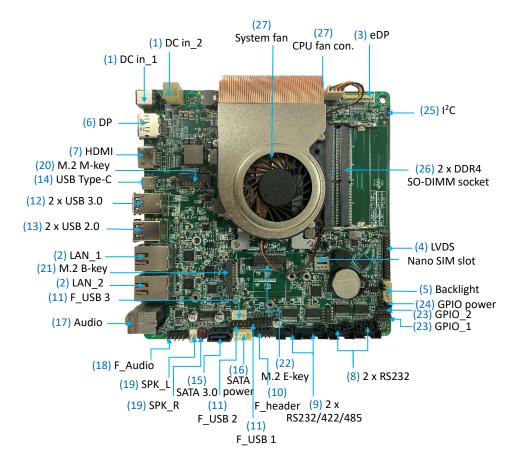

The board I/Os will be described in detail in 2.3 Connectors and Jumpers following the sequencing numbers provided here.

# 2.2 System Configurations

#### 2.2.1 CPU

VT-MITX-TGL is powered by the latest 11th Gen Intel® Core™ U series processor that boasts many best-in-class features.

# 2.2.2 Memory

VT-MITX-TGL is equipped with two DDR4 SO-DIMM sockets that support up to 64GB RAM in total with transfer rate at 3200MHz.

#### 2.2.3 Storage

VT-MITX-TGL offers a SATA 3.0 connector for connection of a storage device. The storage capacity is also expandable via an M.2 B-Key slot that supports 64GB by default.

# 2.3 Connectors and jumpers

This section is going to brief on the connectors/jumpers with corresponsive pinout description.

Unless otherwise stated, pin 1 of a connector is seated on a square pad that is different from the round pads used for other pins. Sometimes, pin 1 is next to a trigonal mark on the board. When there are two rows of pins on a connector, the row with pin 1 is composed of odd numbers and the other is composed of even numbers.

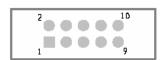

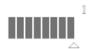

Usually, there will be numbers or marks next to the pins of a connector on the board to indicate the pinouts.

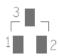

### 2.3.1 J8/J4 Power input (1)

VT-MITX-TGL provides a 4-pin power connector (J4) and a power jack (J8) to supply power for the Board.

Specification of the power connector:  $2 \times 2 \times 4.2$ mm, 12.8mm (H), Male, Vertical, White, WDT, THR, RoHS

Specification of the power jack: 2.5mm (D), 5.5mm (D), 10A, Male, RA, WDT, THR, RoHS

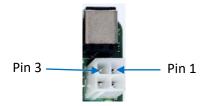

Pinout description of the 4-pin power connector:

| Pin | Signal | Description   |
|-----|--------|---------------|
| 1   | GND    | Ground        |
| 2   | GND    | Ground        |
| 3   | +VDC   | DC-IN POWER + |
| 4   | +VDC   | DC-IN POWER + |

#### Pinout description of the power jack:

| Pin | Signal | Description   |
|-----|--------|---------------|
| 1   | +VDC   | DC-IN POWER + |
| 2   | GND    | Ground        |

# 2.3.2 J20/J23 Ethernet ports (2)

VT-MITX-TGL offers two RJ45 Ethernet jacks each with two LEDs (L-Y, R-G), green for activity indication and yellow for link indication.

Specification: Standard RJ45 10M/100M/1000M Base-T Ethernet jack.

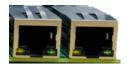

#### Pinout description:

| Pin | Signal   | Description           |
|-----|----------|-----------------------|
| 1   | L_MDI_0P | Ethernet MDI0+ Signal |
| 2   | L_MDI_0N | Ethernet MDIO- Signal |
| 3   | L_MDI_1P | Ethernet MDI1+ Signal |
| 4   | L_MDI_1N | Ethernet MDI1- Signal |
| 5   | L_MDI_2P | Ethernet MDI2+ Signal |
| 6   | L_MDI_2N | Ethernet MDI2- Signal |
| 7   | L_MDI_3P | Ethernet MDI3+ Signal |
| 8   | L_MDI_3N | Ethernet MDI3- Signal |

## 2.3.3 J7 eDP connector (3)

VT-MITX-TGL offers an eDP connector for connection of a display.

Specification: 1 x 30 x 0.5mm, 0.5A, 1.05mm (H), Right Angle, WDT, SMT, RoHS

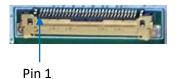

| Pin | Signal       | Description     |
|-----|--------------|-----------------|
| 1   | +V3.3DX_EDP1 | LCD POWER +3.3V |
| 2   | +V3.3DX_EDP1 | LCD POWER +3.3V |
| 3   | +V3.3DX_EDP1 | LCD POWER +3.3V |
| 4   | eDP_HPD_CONN | LVSAE_DATA      |

| 5  | GND                  | Ground         |
|----|----------------------|----------------|
| 6  | DDIA_EDP1_LANE0_L_DN | LVSAE_DATA     |
| 7  | DDIA_EDP1_LANE0_L_DP | LVSAE_DATA     |
| 8  | GND                  | Ground         |
| 9  | DDIA_EDP1_LANE1_L_DN | LVSAE_DATA     |
| 10 | DDIA_EDP1_LANE1_L_DP | LVSAE_DATA     |
| 11 | GND                  | Ground         |
| 12 | DDIA_EDP1_LANE2_L_DN | LVSDO_DATA     |
| 13 | DDIA_EDP1_LANE2_L_DP | LVSDO_DATA     |
| 14 | GND                  | Ground         |
| 15 | DDIA_EDP1_LANE3_L_DN | LVSDO_DATA     |
| 16 | DDIA_EDP1_LANE3_L_DP | LVSDO_DATA     |
| 17 | GND                  | Ground         |
| 18 | DDIA_EDP1_AUX_DN     | LVSAE_CLOCK    |
| 19 | DDIA_EDP1_AUX_DP     | LVSAE_CLOCK    |
| 20 | GND                  | Ground         |
| 21 | GND                  | Ground         |
| 22 | EDP1_BKLT_EN_R       | BKLT_EN        |
| 23 | EDP1_BRIGHTNESS_R    | BRIGHTNESS     |
| 24 | GND                  | Ground         |
| 25 | GND                  | Ground         |
| 26 | GND                  | Ground         |
| 27 | +VCC_EDP1_BKLT_R     | LCD POWER +12V |
| 28 | +VCC_EDP1_BKLT_R     | LCD POWER +12V |
| 29 | +VCC_EDP1_BKLT_R     | LCD POWER +12V |
| 30 | +VCC_EDP1_BKLT_R     | LCD POWER +12V |
|    |                      |                |

# 2.3.4 J19 LVDS/eDP connector (4)

 $\label{lem:vt-mitx-tgl} \mbox{ VT-MITX-TGL also offers an LVDS/eDP connector for connection of a display.}$ 

Specification: 2 x 15, 2.0mm, 1.5A, 6mm (H), Male, Vertical, WDT, SMT, RoHS

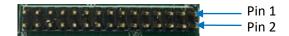

| Pin | Signal          | Description         |
|-----|-----------------|---------------------|
| 1   | VDD_LCD         | LCD POWER +5V       |
| 2   | VDD_LCD         | LCD POWER +5V       |
| 3   | VDD_LCD         | LCD POWER +5V       |
| 4   | NC              |                     |
| 5   | LCD_DETECT_R    | LVDS DETECT         |
| 6   | SEL 6/8         | SELECT 6 OR 8 DEPTH |
| 7   | LVDS_A_D0R      | LVSDO_DATA          |
| 8   | LVDS_A_D0+_R    | LVSDO_DATA          |
| 9   | LVDS_A_D1R      | LVSDO_DATA          |
| 10  | LVDS_A_D1+_R    | LVSDO_DATA          |
| 11  | LVDS_A_D2R      | LVSDO_DATA          |
| 12  | LVDS_A_D2+_R    | LVSDO_DATA          |
| 13  | GND             | Ground              |
| 14  | GND             | Ground              |
| 15  | LVDS_A_CLKR     | LVSDO_CLOCK         |
| 16  | LVDS_A_CLK+_R   | LVSDO_CLOCK         |
| 17  | LVDS_A_D3R      | LVSDO_DATA          |
| 18  | LVDS_A_D3+_R    | LVSDO_DATA          |
| 19  | LVDS_B_D0-/TX0- | LVSAE_DATA          |
| 20  | LVDS_B_D0+/TX0+ | LVSAE_DATA          |
| 21  | LVDS_B_D1-/TX1- | LVSAE_DATA          |
| 22  | LVDS_B_D1+/TX1+ | LVSAE_DATA          |
| 23  | LVDS_B_D2-/TX2- | LVSAE_DATA          |

| 24 | LVDS_B_D2+/TX2+  | LVSAE_DATA  |
|----|------------------|-------------|
| 25 | GND              | Ground      |
| 26 | GND              | Ground      |
| 27 | LVDS_B_CLK-/AUX- | LVSAE_CLOCK |
| 28 | LVDS_B_CLK+/AUX+ | LVSAE_CLOCK |
| 29 | LVDS_B_D3-/TX3-  | LVSAE_DATA  |
| 30 | LVDS_B_D3+/TX3+  | LVSAE_DATA  |

# 2.3.5 J27 Backlight connector (5)

VT-MITX-TGL offers a backlight connector that supplies power for the backlight of the display connected to the LVDS/eDP connector.

Specification: 1 x 6 x 2.0mm, 2A, 6mm (H), Male, Vertical, WDT, THR, RoHS

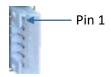

| Pin | Signal       | Description              |
|-----|--------------|--------------------------|
| 1   | VCC_BLK      | LCD BACKLIGHT POWER +12V |
| 2   | VCC_BLK      | LCD BACKLIGHT POWER +12V |
| 3   | LCD_BKLTEN   | LCD BACKLIGHT ENABLE     |
| 4   | LCD_BKLT_PWM | LCD BACKLIGHT PWM        |
| 5   | GND          | Ground                   |
| 6   | GND          | Ground                   |

# 2.3.6 J10 DP (6)

VT-MITX-TGL implements a DP 1.4 interface that supports resolution of 4096 x 2160 @24Hz.

Specification: Type-A, No FLN, Female, Right Angle, WDT, SMT, RoHS

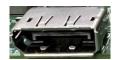

| Pin | Signal                  | Description           |
|-----|-------------------------|-----------------------|
| 1   | DDI4_DP_TX0_L_DP        | DP DATA               |
| 2   | GND                     | Ground                |
| 3   | DDI4_DP_TX0_L_DN        | DP DATA               |
| 4   | DDI4_DP_TX1_L_DP        | DP DATA               |
| 5   | GND                     | Ground                |
| 6   | DDI4_DP_TX1_L_DN        | DP DATA               |
| 7   | DDI4_DP_TX2_L_DP        | DP DATA               |
| 8   | GND                     | Ground                |
| 9   | DDI4_DP_TX2_L_DN        | DP DATA               |
| 10  | DDI4_DP_TX3_L_DP        | DP DATA               |
| 11  | GND                     | Ground                |
| 12  | DDI4_DP_TX3_L_DN        | DP DATA               |
| 13  | DDI4_OB_AUX_EN          | AUX_EN                |
| 14  | DDI4_DPCON_PIN14_PD     | HDMI DATA             |
| 15  | DDI4_DP_CTRLCLK_AUX_DP  | DP DDI CLK            |
| 16  | DDI4_DP_CTRLDATA_AUX_DN | DP DDI DATA           |
| 17  | GND                     | Ground                |
| 18  | DDI4_OB_DP_HPD          | DP HOT PLUG DETECTION |
| 19  | GND                     | Ground                |
| 20  | +V3.3S_DDI4_OB_DP_Q     | DP POWER +3.3V        |

# 2.3.7 J11 HDMI (7)

VT-MITX-TGL implements an HDMI 2.0b interface that supports resolution of 4096 x 2160 @60Hz.

Specification: Type-A, FLN, Female, Right Angle, WDT, SMT, RoHS

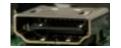

| Pin | Signal       | Description             |
|-----|--------------|-------------------------|
| 1   | HDMI_DATA2+  | HDMI DATA               |
| 2   | GND          | Ground                  |
| 3   | HDMI_DATA2-  | HDMI DATA               |
| 4   | HDMI_DATA1+  | HDMI DATA               |
| 5   | GND          | Ground                  |
| 6   | HDMI_DATA1-  | HDMI DATA               |
| 7   | HDMI_DATA0+  | HDMI DATA               |
| 8   | GND          | Ground                  |
| 9   | HDMI_DATA0-  | HDMI DATA               |
| 10  | HDMI_CLK+    | HDMI CLK                |
| 11  | GND          | Ground                  |
| 12  | HDMI_CLK-    | HDMI CLK                |
| 13  | NC           |                         |
| 14  | NC           |                         |
| 15  | HDMI_DDC_SCL | HDMI DDC I2C CLK        |
| 16  | HDMI_DDC_SDA | HDMI DDC I2C DATA       |
| 17  | GND          | Ground                  |
| 18  | VCC_HDMI     | HDMI POWER +5V          |
| 19  | HDMI_HPD     | HDMI HOT PLUG DETECTION |

# 2.3.8 J52/J53 RS232 (8)

VT-MITX-TGL implements two RS232 connectors (COM3 & COM4).

Specification: 2 x 5 x 1.50mm, 5.75mm (H), Male, Vertical, Black, WDT, THR, RoHS

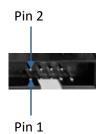

#### Pinout description of J52 (COM3):

| Pin | Signal | Description |
|-----|--------|-------------|
| 1   | DCD3_L | POWER       |
| 2   | RXD3_L | RS232_RXD   |
| 3   | TXD3_L | RS232_TXD   |
| 4   | DTR3   | DTR3        |
| 5   | GND    | Ground      |
| 6   | DSR3   | DSR3        |
| 7   | RTS3   | RTS3        |
| 8   | CTS3   | CTS3        |
| 9   | RI3_L  | RI3_L       |

#### Pinout description of J53 (COM4):

| Pin | Signal | Description |
|-----|--------|-------------|
| 1   | DCD4_L | POWER       |
| 2   | RXD4_L | RS232_RXD   |
| 3   | TXD4_L | RS232_TXD   |
| 4   | DTR4   | DTR4        |
| 5   | GND    | Ground      |
| 6   | DSR4   | DSR4        |
| 7   | RTS4   | RTS4        |
| 8   | CTS4   | CTS4        |
| 9   | RI4_L  | RI4_L       |

# 2.3.9 J50/J51 RS232/RS422/RS485 (9)

VT-MITX-TGL implements another two RS232/RS422/RS485 connectors (COM1 & COM2) next to the two RS232 connectors.

Specification: 2 x 5 x 1.50mm, 5.75mm (H), Male, Vertical, Black, WDT, THR, RoHS

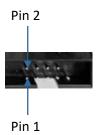

Pinout description of J50 (COM1):

| Pin | Signal |         |          | Description |
|-----|--------|---------|----------|-------------|
|     | RS232  | RS485   | RS422    | Description |
| 1   | DCD1   | RS485_A | RS422TX+ | DATA        |
| 2   | RXD1   | RS485_B | RS422TX- | DATA        |
| 3   | TXD1   | /       | RS422RX+ | DATA        |
| 4   | DTR1   | /       | RS422RX- | DATA        |
| 5   | GND    | /       | /        | GND         |
| 6   | DSR1   | /       | /        | DATA        |
| 7   | RTS1   | /       | /        | DATA        |
| 8   | CTS1   | /       | /        | DATA        |
| 9   | RI1_L  | /       | /        | DATA        |

#### Pinout description of J51 (COM2):

| Pin | Signal |         |          | Description |
|-----|--------|---------|----------|-------------|
|     | RS232  | RS485   | RS422    | Description |
| 1   | DCD2   | RS485_A | RS422TX+ | DATA        |
| 2   | RXD2   | RS485_B | RS422TX- | DATA        |
| 3   | TXD2   | /       | RS422RX+ | DATA        |
| 4   | DTR2   | /       | RS422RX- | DATA        |
| 5   | GND    | /       | /        | GND         |
| 6   | DSR2   | /       | /        | DATA        |
| 7   | RTS2   | /       | /        | DATA        |
| 8   | CTS2   | /       | /        | DATA        |
| 9   | RI2_L  | /       | /        | DATA        |

# 2.3.10 J49 Front panel connector (10)

The front panel connector provides signals for system power/reset and LED power.

Specification: 2 x 4, 2.54mm, 2A, 6mm (H), Male, Vertical, WDT, THR, RoHS

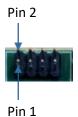

| Pin | Signal    | Description  |
|-----|-----------|--------------|
| 1   | SATA_ACT+ | SATA_ACT+    |
| 2   | LED_POWER | LED POWER    |
| 3   | SATA_ACT# | SATA_ACT+    |
| 4   | GND       | GND          |
| 5   | GND       | GND          |
| 6   | PBTN_IN#  | Power Button |
| 7   | SYS_REST# | SYS_REST     |
| 8   | GND       | GND          |

# 2.3.11 J32/J37/J38 USB 2.0 connectors (11)

VT-MITX-TGL offers three USB 2.0 connectors, one is a 4-pin connector (J32), the other two are 10-pin connectors (J37 & J38).

Specification of J32: 1 x 4 x 2.0mm, 2A, 6mm(H), Male, RA, WDT, THR, RoHS

Specification of J37/J38: 2 x 5 x 2.54mm, 2A, 6mm (H), Male, Vertical, WDT, THR, RoHS

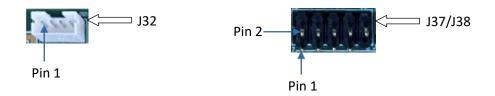

#### Pinout description of J32:

| Pin | Signal       | Description              |
|-----|--------------|--------------------------|
| 1   | VCC_USB2.0_1 | USB POWER +5V            |
| 2   | USB2.0_DN    | Reserved usb2.0 Negative |
| 3   | USB2.0_DP    | Reserved usb2.0 Positive |
| 4   | GND          | Ground                   |

#### Pinout description of J37/J38:

| Pin | Signal       | Description              |
|-----|--------------|--------------------------|
| 1   | VCC_USB2.0_2 | USB POWER +5V            |
| 2   | VCC_USB2.0_2 | USB POWER +5V            |
| 3   | USBHUB_3N    | Reserved usb2.0 Negative |
| 4   | USBHUB_2N    | Reserved usb2.0 Positive |
| 5   | USBHUB_3P    | Reserved usb2.0 Negative |
| 6   | USBHUB_2P    | Reserved usb2.0 Positive |
| 7   | GND          | Ground                   |
| 8   | GND          | Ground                   |
| 10  | NC           |                          |

## 2.3.12 J16 USB 3.0 Type-A (12)

There are two USB 3.0 Type-A interfaces on the Board for expansion of functions.

Specification: 3.0, Type-A, Female, 17.5mm (L), Right Angle, WDT, THR, RoHS

The pinout description of the interfaces is in line with the pin assignment of standard USB 3.0 Type-A.

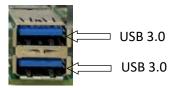

### 2.3.13 J18 USB 2.0 Type-A (13)

There are another two USB 2.0 Type-A interfaces on the Board designed to connect peripherals to expand the functions.

Specification: 2.0, Type-A, Female, Right Angle, Retention, WDT, THR, RoHS

The pinout description of the interfaces is in line with the pin assignment of standard USB 2.0 Type-A.

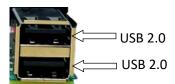

# 2.3.14 J15 USB 3.1 Type-C (14)

VT-MITX-TGL implements a USB 3.1 Type-C interface that supports OTG functionality to allow greater flexibility for device communication.

Specification: 3.1, Type C, Female, 17.5mm (L), Right Angle, WDT, THR, RoHS

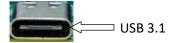

The pinout description of the interface is in line with the pin assignment of standard USB 3.1 Type-C.

### 2.3.15 J54 SATA connector (15)

The SATA connector is designed to connect a storage device for capacity expansion.

Specification: 7-Pin, 1.27mm, 8.4mm (H), WDT, SMT, RoHS

The pinout description of the connector is in line with the pin assignment of standard SATA connector.

#### 2.3.16 J48 SATA power connector (16)

VT-MITX-TGL offers a 4-pin power connector to supply power to the storage device.

Specification: 1 x 4 x 2.54mm, 2A, 6mm (H), Male, Vertical, WDT, THR, RoHS

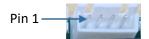

#### Pinout description:

| Pin | Signal | Description |
|-----|--------|-------------|
| 1   | +V5_S  | POWER +5V   |
| 2   | GND    | Ground      |
| 3   | GND    | Ground      |
| 4   | +V12_S | POWER +12V  |

# 2.3.17 J56 Audio jacks (17)

VT-MITX-TGL offers two 3.5mm audio jacks on the Board, one is a headphone jack and the other is a Microphone jack.

Specification: 3.6mm, 4-Pole + 1 Switch, Female, Right Angle, THR, RoHS

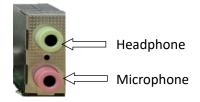

#### Pinout description:

| Pin | Signal      | Description            |
|-----|-------------|------------------------|
| 1   | GND         | Ground                 |
| 2   | HPOUT_L_CRL | AUDIO JACK LEFT VOICE  |
| 3   | HP_JD       | HP Insert              |
| 4   | GND         | Ground                 |
| 5   | HPOUT_R_CRL | AUDIO JACK RIGHT VOICE |
| 21  | GND         | Ground                 |
| 22  | MIC1_LLL    | LEFT INPUT             |
| 23  | MIC_JD      | MIC Insert             |
| 24  | GND         | Ground                 |
| 25  | MIC1_RRR    | RIGHT INPUT            |

# 2.3.18 J25 F\_AUDIO connector (18)

There is a front panel audio connector on the Board which allows you to connect an audio jack to the front panel.

Specification: 2 x 5 x 2.54mm, 3A, 6mm (H), Male, Vertical, THR, RoHS

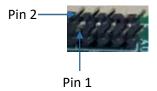

| Pin | Signal    | Description      |
|-----|-----------|------------------|
| 1   | MIC2_LLL  | MIC LEFT INPUT   |
| 2   | GND       | Ground           |
| 3   | MIC2_RRR  | MIC RIGHT INPUT  |
| 4   | NC        |                  |
| 5   | RINP_AMP2 | AMP2 RIGHT INPUT |
| 6   | MIC2_JD   | MIC2 JD INPUT    |
| 7   | GND       | Ground           |
| 9   | LINP_AMP2 | AMP2 LEFT INPUT  |
| 10  | HP2_JD    | HP2 JD INPUT     |

### 2.3.19 J46/J47 Speaker connectors (19)

There are two speaker connectors on the Board, providing left and right stereo sound experience to users when connected to the speakers.

Specification of the connectors: 1 x 2 x 2.54 mm, 4A, 10.8mm (H), Male, Vertical, THR, RoHS

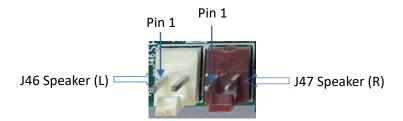

Pinout description of the J46 connector:

| Pin | Signal | Description           |
|-----|--------|-----------------------|
| 1   | OUTPL+ | 8R/5W SPEAKER ANODE   |
| 2   | OUTPL- | 8R/5W SPEAKER CATHODE |

Pinout description of the J47 connector:

| Pin | Signal | Description           |
|-----|--------|-----------------------|
| 1   | OUTPR+ | 8R/5W SPEAKER ANODE   |
| 2   | OUTPR- | 8R/5W SPEAKER CATHODE |

## 2.3.20 J14 M.2 M-Key (20)

VT-MITX-TGL offers an M.2 M-Key socket (2242/2280) that supports PCIe x 4 / SATA bus interface to connect an SSD for high-speed data transfer and storage.

The pinout of the socket is in line with the pin assignment of standard M.2 for Key M.

#### 2.3.21 J24 M.2 B-Key (21)

VT-MITX-TGL offers an M.2 B-Key socket (3042/3052) that supports PCIe  $\times$  1 / USB 3.1 bus interface to connect a 4G/5G module for wireless communication.

The pinout of the socket is in line with the pin assignment of standard M.2 for Key B.

### 2.3.22 J21 M.2 E-Key (22)

VT-MITX-TGL offers an M.2 E-Key socket (2230) that supports PCIe x 1 / USB 2.0 / CNVi bus interface to connect a Wi-Fi & Bluetooth module for wireless communication.

The pinout of the socket is in line with the pin assignment of standard M.2 for Key E.

# 2.3.23 J31/J34 GPIO (23)

There are two GPIO connectors on the Board, offering 16 GPIO signals.

Specification: 2 x 5 x 2.0mm, 1.5A, 5.5mm (H), Male, Vertical, WDT, THR, RoHS

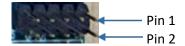

#### Pinout description of J31:

| Pin | Signal      | Description |
|-----|-------------|-------------|
| 1   | GPIO_0_3.3V | GPP_U4      |
| 2   | GPIO_1_3.3V | GPP_U5      |
| 3   | GPIO_2_3.3V | GPP_U2      |
| 4   | GPIO_3_3.3V | GPP_H4      |
| 5   | GPIO_4_3.3V | GPP_D0      |
| 6   | GPIO_5_3.3V | GPP_D1      |
| 7   | GPIO_6_3.3V | GPP_D2      |
| 8   | GPIO_7_3.3V | GPP_D3      |
| 9   | GND         | Ground      |
| 10  | GPIO POWER  | GPIO POWER  |

#### Pinout description of J34:

| Pin | Signal       | Description |
|-----|--------------|-------------|
| 1   | GPIO_8_3.3V  | GPP_S1      |
| 2   | GPIO_9_3.3V  | GPP_S0      |
| 3   | GPIO_10_3.3V | GPP_S3      |
| 4   | GPIO_11_3.3V | GPP_S2      |
| 5   | GPIO_12_3.3V | GPP_R0      |
| 6   | GPIO_13_3.3V | GPP_R1      |
| 7   | GPIO_14_3.3V | GPP_R2      |
| 8   | GPIO_15_3.3V | GPP_R3      |
| 9   | GND          | Ground      |
| 10  | GPIO POWER   | GPIO POWER  |

# 2.3.24 J29 GPIO power (24)

There is a GPIO power connector on the Board for connecting a power source to supply power to the GPIO.

Specifications: 1 x 3, 2.0mm, 1.5A, 6mm (H), Male, Vertical, WDT, THR, RoHS

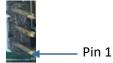

#### Pinout description:

| Pin | Signal   | Description |
|-----|----------|-------------|
| 1   | +V5S     | +V5 POWER   |
| 2   | VCC_GPIO | GPIO        |
| 3   | +V3.3S   | +V3.3 POWER |

# 2.3.25 J9 I<sup>2</sup>C (25)

The Board offers a three-pin I<sup>2</sup>C connector.

Specification: 1 x 3 x 1.25mm, 1A, 4.6mm (H), Male, Vertical, THR, RoHS

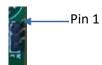

| Pin | Signal          | Description |
|-----|-----------------|-------------|
| 1   | GND             | Ground      |
| 2   | I2C5_SDA_PWRMTR | I2C5 SDA    |
| 3   | I2C5_SCL_PWRMTR | I2C5 SCL    |

## 2.3.26 J12/J13 DDR4 SO-DIMM Sockets (26)

The two DDR4 SO-DIMM sockets on the Board support up to 64GB RAM in total with transfer rate at 3200MHz.

# 2.3.27 J5/J6 Fan Connectors (27)

VT-MITX-TGL implements two fan connectors, one (J6) is connected to a fan that offers active heat dissipation for the system, and the other (J5) is a CPU fan connector for user to customize.

Specification: 1 x 4 x 2.54mm, 4A, 11.4mm (H), Male, Vertical, THR, RoHS

Pinout description of J5:

| Pin | Signal          | Description        |
|-----|-----------------|--------------------|
| 1   | GND             | Ground             |
| 2   | FAN SUPPLY_+V12 | +12V POWER         |
| 3   | CPU_TACHO_R_FAN | FAN SPEED FEEDBACK |
| 4   | FAN_CONN_PWM_IN | FAN SPEED CONTROL  |

#### Pinout description of J6:

| Pin | Signal          | Description |
|-----|-----------------|-------------|
| 1   | GND             | Ground      |
| 2   | FAN SUPPLY_+V12 | +12V POWER  |
| 3   | NA              |             |
| 4   | NA              |             |

| World-leading provider of em |                               |  |
|------------------------------|-------------------------------|--|
|                              | CHAPTER 3 FIRST-USE DEBUGGING |  |
|                              |                               |  |

 $\textbf{Vantron} \mid \mathsf{Embedded} \ \mathsf{in} \ \mathsf{your} \ \mathsf{success}, \ \mathsf{Embedded} \ \mathsf{in} \ \mathsf{your} \ \mathsf{better} \ \mathsf{life}$ 

# 3.1 Driver Introduction

The table below lists the drivers in the software release package of the Board (path:  $\T000RBX730K302\_VT-mITX-TGL\_Win11\_22H2\_en\_x64\_vxx\_xxx-xxx-xxx\$  Sw-Driver\) that might be used to run VT-MITX-TGL and their respective use.

| Driver    | Description                                                  |
|-----------|--------------------------------------------------------------|
| Audio     | Codec and SST drivers for running the audio devices          |
| Chipset   | To tell the user if the chipset INF file needs to be updated |
| Graphic   | Intel graphics driver                                        |
| LAN       | Microchip LAN7400 device driver                              |
| Serial IO | Intel serial IO driver                                       |
| TXE       | To manage the Intel CSME firmware                            |
| USB2COM   | USB to UART driver                                           |

# 3.2 Serial Port Setup

VT-MITX-TGL implements 4 high-speed serial connectors (COM1 ~ COM4). COM1 and COM2 are mapped as serial port 1 and serial port 2 respectively in the BIOS system.

COM1 and COM2 support RS232, RS485, RS422 protocols, while COM3 and COM4 support RS232 protocol.

If you wish to change the mode of COM1 and COM2,

- 1. Press F2 during the system boot to enter BIOS;
- 2. Navigate to Advanced > Intel Advanced Menu > Vantron Configuration;
- 3. Move the cursor to Serial Port 1 Mode / Serial Port 2 Mode <RS232>, and press Enter;
- 4. Use the up & down arrows to change the mode;

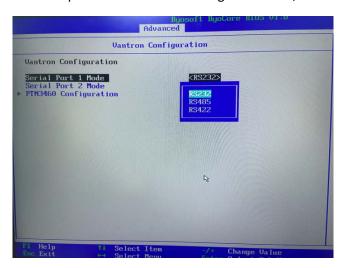

5. Press F10 to save and exit.

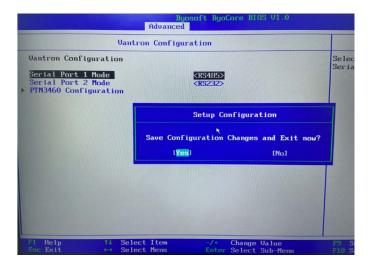

Then You can run the **TestCommPC Vxxx** program in the release package (**\4 SW-Tests\UART**) for serial debugging.

# 3.3 GPIO Setup

VT-MITX-TGL implements 16 GPIOs with details shown below:

| Pin    | Name    | Default mode | Default level |
|--------|---------|--------------|---------------|
| J57.1  | GPIO_0  | Output       | High          |
| J57.2  | GPIO_1  | Output       | High          |
| J57.3  | GPIO_2  | Output       | High          |
| J57.4  | GPIO_3  | Output       | High          |
| J57.5  | GPIO_4  | Output       | High          |
| J57. 6 | GPIO_5  | Output       | High          |
| J57.7  | GPIO_6  | Output       | High          |
| J57.8  | GPIO_7  | Output       | High          |
| J59.1  | GPIO_8  | Output       | High          |
| J59.2  | GPIO_9  | Output       | High          |
| J59.3  | GPIO_10 | Output       | High          |
| J59.4  | GPIO_11 | Output       | High          |
| J59.5  | GPIO_12 | Output       | High          |
| J59. 6 | GPIO_13 | Output       | High          |
| J59.7  | GPIO_14 | Output       | High          |
| J59.8  | GPIO_15 | Output       | High          |

You can use the **Test\_Tgl\_OnboardGPIO** program (**\4 SW-Tests\GPIO**) in the release package for GPIO debugging.

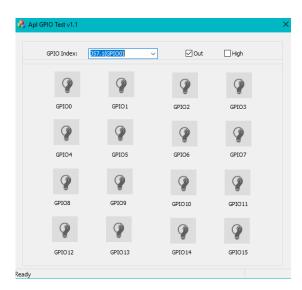

#### In the above figure:

- 1. GpioPins: You can select a pin of the GPIO header from the drop-down list for the configuration;
- 2. Out: Set the mode of the selected GPIO pin as output (checked)/input (unchecked);
- 3. High: Set the level of the selected GPIO pin as high (checked)/low (unchecked).
- Please run this program as administrator.

| bedded/IoT products and solutions |
|-----------------------------------|
| CHAPTER 4 BIOS AND WINDOWS        |
|                                   |

 $\textbf{Vantron} \mid \mathsf{Embedded} \ \mathsf{in} \ \mathsf{your} \ \mathsf{success}, \ \mathsf{Embedded} \ \mathsf{in} \ \mathsf{your} \ \mathsf{better} \ \mathsf{life}$ 

#### 4.1 BIOS Introduction

BIOS initializes hardware like CPU and memory, and saves hardware settings for installation and loading of the operating system (OS).

Users may need to run BIOS Setup program when:

- An error message appears suggesting that the user should run BIOS Setup;
- Default settings need to be customized.
- Please be aware that BIOS will be under continuous update for better system performance, therefore the description in this chapter might vary slightly and is for reference only.

# 4.2 BIOS Setup

## 4.2.1 Entering BIOS Setup Utility

When the Board is powered on, the system will start the power-on self-test process. Then you can press **F2** to enter the BIOS configuration page for more settings.

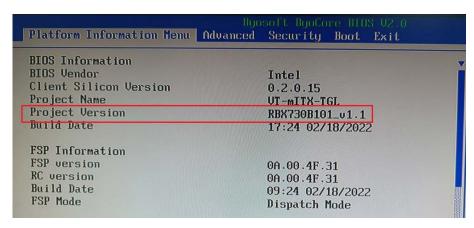

The menu bar comprises:

- Platform Information Menu: Basic system configurations, like BIOS information, FSP information, Board information, processor information, firmware information, system time and date, etc.
- Advanced: Advanced configurations that allow users to customize the system and board settings
- **Security**: System security settings where users can set the administrator and user passwords, manage the passwords, etc.
- Boot: System boot options
- Exit: BIOS load or exit options with or without changes saved

### 4.2.2 Selecting a Boot Option

After powering on the Board, you can press **F7** to enter the boot manager menu.

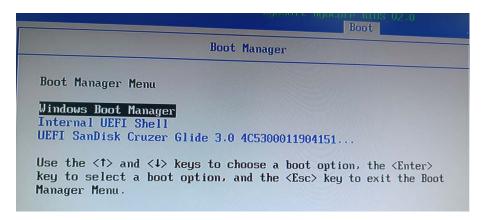

**Windows Boot Manager** is used to access the Windows operating system installed on the Board. When selected, it initiates the boot process for Windows.

**Internal UEFI Shell** is a command line interface that provides access to a range of commands and utilities to be used for network booting, system management or recovery, system diagnostics, troubleshooting, etc.

**UEFI SanDisk xxxx** is a specific boot entry associated with the SanDisk device. This option allows you to boot the Board from this bootable device.

Please refer to 4.3.2 Making a Bootable USB Drive for Window 10 for the details of making a bootable USB device.

## 4.3 Windows 10 System Upgrade

#### 4.3.1 Prerequisites

- A USB drive with capacity no less than 8GB, preferably supporting USB 3.0
- Program for making the bootable device: rufus-xxx .exe (available in the release package under \5 image)
- Windows 10 image (available in the release package under \5 image)
- A host computer running Windows system
- An HDMI cable to connect the Board and the host PC
- A USB mouse and keyboard

#### 4.3.2 Making a Bootable USB Drive for Windows 10

Plug the USB drive into the host PC. Run rufus-xxx .exe and it will automatically detect the USB drive. Then follow the steps below to make a bootable USB drive.

- 1. Click on **Device** and choose the USB you want to use from the drop-down;
- 2. Select the ISO image you want to burn onto the USB from the drop-down and click **Select**;
- 3. Generally, users would like to create a **Standard Windows installation**, and Rufus will automatically detect the correct **Partition Scheme** based on the USB drive. Yet make sure the partition scheme is **GPT**;
- 4. Set the Target system as **UEFI** and the File system as **FAT32** or **NTFS**;
- 5. Click **START** to make the bootable USB drive.

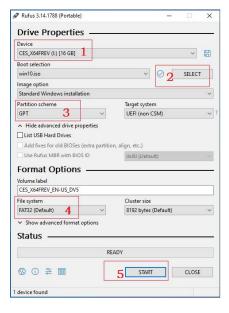

6. Unplug the USB drive from the host computer after the bootable device is successfully made.

# 4.3.3 Installing Windows 10

- 1. Plug the bootable USB drive into the Board;
- 2. Power the Board on and it will enter the boot process;
- 3. Press F7 to enter the BIOS boot manager menu;
- 4. Select the bootable USB drive you created for Windows 10 and press ENTER;

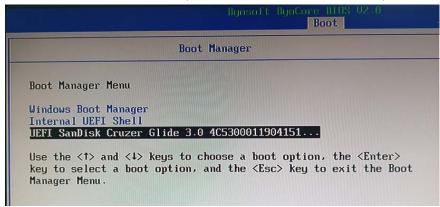

5. Wait for the installation of Windows 10 on the Board.

| world-leading provider o | f embedded/loT products and solutions |  |
|--------------------------|---------------------------------------|--|
|                          |                                       |  |
|                          | CHAPTER 5 DISPOSAL AND WARRANTY       |  |
|                          |                                       |  |
|                          |                                       |  |

**Vantron** | Embedded in your success, Embedded in your better life

# 5.1 Disposal

When the device comes to end of life, you are suggested to properly dispose of the device for the sake of the environment and safety.

Before you dispose of the device, please back up your data and erase it from the device.

It is recommended that the device is disassembled prior to disposal in conformity with local regulations. Please ensure that the abandoned batteries are disposed of according to local regulations on waste disposal. Do not throw batteries into fire or put in common waste canister as they are explosive. Products or product packages labeled with the sign of "explosive" should not be disposed of like household waste but delivered to specialized electrical & electronic waste recycling/disposal center.

Proper disposal of this sort of waste helps avoid harm and adverse effect upon surroundings and people's health. Please contact local organizations or recycling/disposal center for more recycling/disposal methods of related products.

## 5.2 Warranty

#### **Product warranty**

VANTRON warrants to its CUSTOMER that the Product manufactured by VANTRON, or its subcontractors will conform strictly to the mutually agreed specifications and be free from defects in workmanship and materials (except that which is furnished by the CUSTOMER) upon shipment from VANTRON. VANTRON's obligation under this warranty is limited to replacing or repairing at its option of the Product which shall, within <u>24</u> <u>months</u> after shipment, effective from invoice date, be returned to VANTRON's factory with transportation fee paid by the CUSTOMER and which shall, after examination, be disclosed to VANTRON's reasonable satisfaction to be thus defective. VANTRON shall bear the transportation fee for the shipment of the Product to the CUSTOMER.

#### **Out-of-Warranty Repair**

VANTRON will furnish the repair services for the Product which are out-of-warranty at VANTRON's then-prevailing rates for such services. At customer's request, VANTRON will provide components to the CUSTOMER for non-warranty repair. VANTRON will provide this service as long as the components are available in the market; and the CUSTOMER is requested to place a purchase order up front. Parts repaired will have an extended warranty of 3 months.

#### **Returned Products**

Any Product found to be defective and covered under warranty pursuant to Clause above, shall be returned to VANTRON only upon the CUSTOMER's receipt of and with reference to a VANTRON supplied Returned Materials Authorization (RMA) number. VANTRON shall supply an RMA, when required within three (3) working days of request by the CUSTOMER. VANTRON shall submit a new invoice to the CUSTOMER upon shipping of the returned products to the CUSTOMER. Prior to the return of any products by the CUSTOMER due to rejection or warranty defect, the CUSTOMER shall afford VANTRON the opportunity to inspect such products at the CUSTOMER's location and no Product so inspected shall be returned to VANTRON unless the cause for the rejection or defect is determined to be the responsibility of VANTRON. VANTRON shall in turn provide the CUSTOMER turnaround shipment on defective Product within fourteen (14) working days upon its receipt at VANTRON. If such turnaround cannot be provided by VANTRON due to causes beyond the control of VANTRON, VANTRON shall document such instances and notify the CUSTOMER immediately.